# CD/USB 接收机固件升级指南

# 简介

- 本文介绍了CD/USB接收机固件升级的步骤和注意事项。
- ,<br>如果在固件升级中发生错误,CD/USB接收机可能会无法使用。请务必在 固件升级之前详细阅读下列步骤和注意事项。
- 。…………………………………………………<br>关于CD/USB接收机的基本操作方法,请参照该机型的使用说明书。

# 适用机型和固件版本

。升级程序可用于下列机型的固件版本

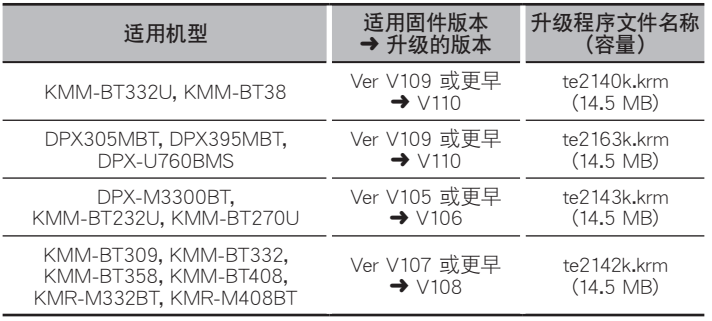

{<del>....}</del><br>• 关于固件版本的检查方法 请参照"查阅固件版本<sup>"</sup>。

# 操作步骤

- 步骤1 下载固件文件,复制到USB存储器。
- 步骤2 升级固件。(大约需要5分钟。)
- 重置CD/USB接收机。
- 步骤3 检查固件是否完成了升级。

# 制作升级媒体

。使用电脑制作升级媒体

- 1. 按照升级的机型和固件版本, 下载对应的升级程序。
- 2. 将升级程序复制到USB存储器的最高层级。

- ۞<br>• 也可以将升级程序复制到含音响文件的装置中,然后使用该装置对固件升 。级
- 如果复制到一个文件夹内, 升级将无法进行。
- 如果变更升级程序文件名称, 则无法进行升级。

# 查阅固件版本

- 1. 按下[SRC]按钮, 选择 "STANDBY" (待机状态)。
- 2. 按下[VOL]旋钮进入功能模式。 显示 "FUNCTION"。
- 3. 转动[VOL]旋钮, 显示 "SYSTEM", 然后按下[VOL]旋钮。
- 4. 转动[VOL]旋钮, 显示 "F/W UPDATE", 然后按下[VOL]旋钮。
- 。旋钮]VOL[然后按下,"SYSTEM UPDATE "显示,旋钮]VOL[转动 5. 。显示当前的固件版本

# 固件升级步骤

- 1. 将升级程序媒体与CD/USB接收机连接。
- 2. 当播放音响文件或出现 "NO MUSIC" (无音乐) 的显示时, 按下[SRC]按钮, 选择 "STANDBY" (待机状态)。
- 3. 按下[VOL]旋钮进入功能模式。
- 显示 "FUNCTION" 。
- 4. 转动[VOL]旋钮, 显示 "SYSTEM", 然后按下[VOL]旋钮。
- 5. 转动[VOL]旋钮, 显示 "F/W UPDATE", 然后按下[VOL]旋钮。
- 6. 转动[VOL]旋钮, 显示 "UPDATE SYSTEM", 然后按下[VOL]旋钮。
- 7. 再次按下[VOL]旋钮。 显示 "FILE CHECK"。
- 。一:<br>8.转动[VOL]旋钮,显示"YES"(是),然后按下[VOL]旋钮。 ,后结束 分钟5大约 升级应在)。升级"(UPDATING"并且显示,升级开始 。(完成"(COMPLETED"并且在结束后显示
- 9. 本接收机自动重新启动。
- 。固件升级生效
- 10. 参照 "查阅固件版本", 确认固件版本是否升级。

- {<del>::::</del>}<br>• 如果显示"NO FILE"(没有文件)
	- 。检查升级程序是否位于最高层级–
	- –检查升级程序文件名称是否对应升级的机型。
- 如果"WAIT" (等候)显示超过5分钟,则固件升级可能失败。 在这种情况下, 请检查以下项目
- 。拔出USB存储并重新插入–
- 检查您的USB存储是否有安全功能。 如果有, 则请使用不带有安全功能 。的USB存储
- 您的USB存储可能出现问题。 请使用另一USB存储进行升级。
- 固件未能成功下载并复制至USB存储。 请再次对其进行下载并复制。

### 注意事项

- 在升级之前, 请务必在安全地点停车。不要关闭发动机, 防止蓄电池的电 。量耗尽
- · 升级时. 不要关闭发动机或CD/USB接收机的电源。 否则升级将无法正确 完成. CD/USB接收机可能无法使用。